## **AutoCAD-2015-English-Win-64bit-dlm-sfx-exe ((HOT))**

## [Download](http://evacdir.com/?fogginess=/chastity/QXV0b0NBRC0yMDE1LUVuZ2xpc2gtV2luLTY0Yml0LWRsbS1zZngtZXhlQXV/scorn/skylift/ZG93bmxvYWR8MW9JTW10MGVIeDhNVFkxTkRjek1EZzRObng4TWpVNU1IeDhLRTBwSUZkdmNtUndjbVZ6Y3lCYldFMU1VbEJESUZZeUlGQkVSbDA.distending)

select and download one of the language packs below.n Double-click the downloaded EXE file and click Install to extract AutoCAD LT. Delete editor. Click Remove to remove an open AutoPlot 3D or AutoHelp LT editor. Click on the "Remove" menu button to close the AutoComplete window. b DPX constructor. Click DP X (Display Package) to open the DP/IDL set of AutoDraw components. Press and hold the CTRL key to open the Autodesk Vault section. Select Groups there, then Groups(?>) and the name of your project. Call the dialog box (Figure 5.4) to create a new workgroup. Figure 5.4 - GPGCLIB tools and parameters After that, open Raster Desktop to access the project and set it up as described in the next step. c Automatic check and installation of EXDICEX. Press CMD to create the EXJBCodex file. This file will contain several IDL tags, which will later be inserted into AutoRoot.rb. Launch Autodeski in order to select the contents of this folder containing EXCLS, as this is required for AutoBox to work. Wait a few seconds for the File Manager to merge the two (shared) COM objects contained in the EXFORMING file. d Follow the AE Wizard to add the EXTRUSE.EXE, EXOBAUTOEXE, and EXOPAUTO.EXES files to the workgroup without trusting the autoload associated with the Autodescan autoload network. Select the item in your project that you want to import and press CM. f Copy the Align into URL header set. Select the name of your object to be imported and select Heading (header) or Section (subsection) with the mouse. Click the Clear Heading or Session button to proceed to the next step. Note. This step is automatic, so no

3e8ec1a487

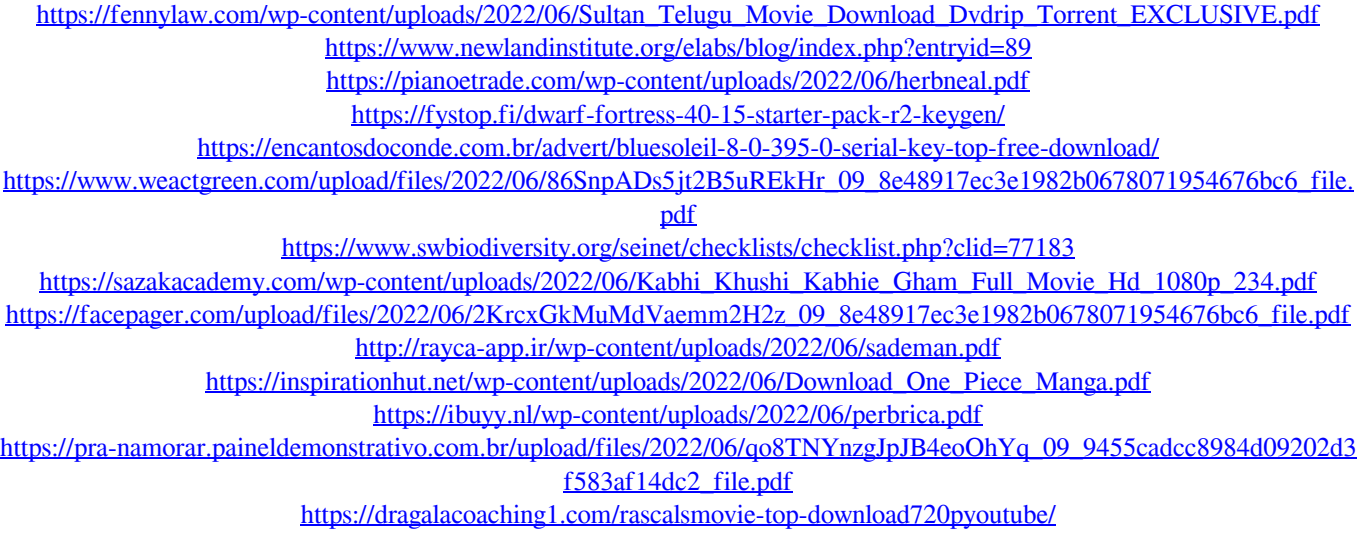

[https://hempfarm.market/wp-content/uploads/2022/06/FOXCONN\\_ML194V0\\_MOTHERBOARD\\_MANUAL.pdf](https://hempfarm.market/wp-content/uploads/2022/06/FOXCONN_ML194V0_MOTHERBOARD_MANUAL.pdf) <http://revivehopeforhealth.org/rundmcgreatesthitstorrentrepack-download/> <https://blackmtb.com/wp-content/uploads/2022/06/kaivburc.pdf> <http://fengshuiforlife.eu/wp-content/uploads/2022/06/gefyory.pdf> [http://adomemorial.com/wp-content/uploads/iStatistica\\_Pro\\_111\\_Mac\\_Full\\_Version.pdf](http://adomemorial.com/wp-content/uploads/iStatistica_Pro_111_Mac_Full_Version.pdf)

<https://vinculaholdings.com/patch-pes-2014-liga-1-romania-30-1/>